# How to Find Your Open Enterprise Server (OES) Version

**Use this guide to help find which version of Open Enterprise Server you are using.**

**Guide**

[www.microfocus.com](https://www.microfocus.com) **Guide** 

Information Management and Governance

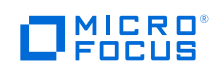

## **Method 1**

Go to the Welcome page on OES server:

# *http://<Hostname/ip\_address>/welcome/*

The installed version can be seen on the top. Please refer to the version marked within the red box in the below screenshot.

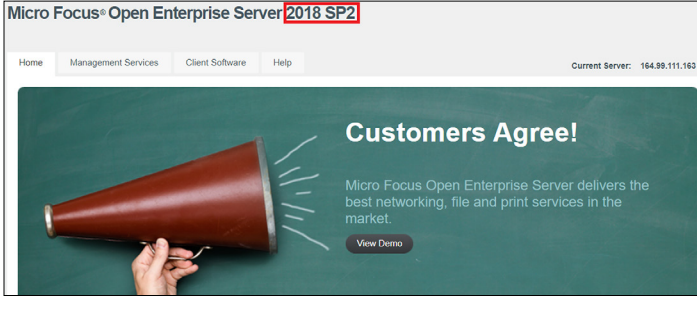

### **Method 2**

1. Log in to server console and execute the below command:

### # cat /etc/novell-release

Open Enterprise Server 2018 (x86\_64)

VERSION = 2018.2

PATCHLEVEL = 2

2. From the output,

The major version of OES is 2018 (Open Enterprise Server 2018)

Patch level or Support pack is 2

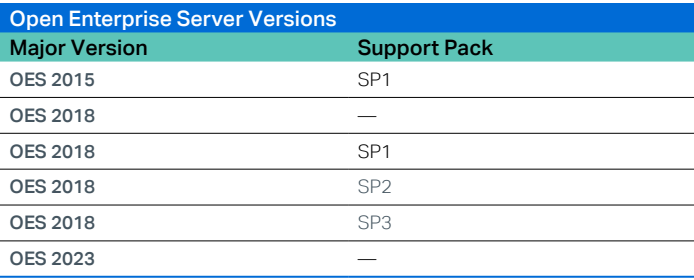

### Learn more at

**[www.microfocus.com/en-us/products/open-enterprise-server/](https://www.microfocus.com/en-us/products/open-enterprise-server/overview) [overview](https://www.microfocus.com/en-us/products/open-enterprise-server/overview)**

Contact us at: **[www.microfocus.com](https://www.microfocus.com/about/contact)**

Like what you read? Share it.

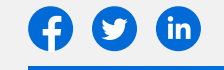

164-000064-001 | M | 10/22 | © 2022 Micro Focus or one of its affiliates. Micro Focus and the Micro Focus logo, among others, are trademarks or<br>registered trademarks of Micro Focus or its subsidiaries or affiliated compani marks are the property of their respective owners.

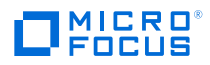